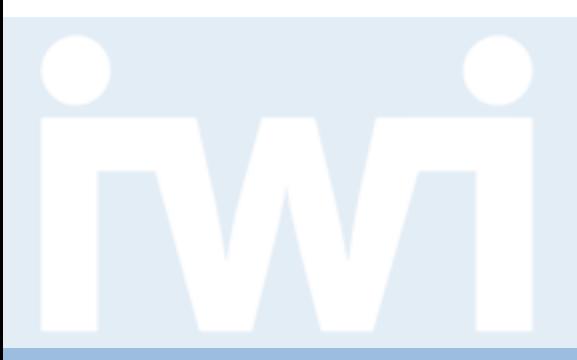

UNIVERSITÄT

# **Übung Open Data:**

## **Daten mit D3.js visualisieren**

## **Termin 6, 26. März 2015**

Dr. Matthias Stürmer und Prof. Dr. Thomas Myrach Universität Bern, Institut für Wirtschaftsinformatik Abteilung Informationsmanagement Forschungsstelle Digitale Nachhaltigkeit

# Opendata.ch/2015 1. Juli, WnitBern **Nationale Open Data Konferenz mit Plenum und Fachsessions**

**Mittwoch, 1. Juli 2015** im Hauptgebäude der Universität Bern

- > **Gratis-Tickets** für alle Teilnehmende der Open Data Vorlesung
- > **Open Data Hack Room** von 9h bis 17h im Raum 105 (HG)
	- 15 Tische mit ca. 50 Sitzplätzen, einmal pro Stunde App-Demo,
	- Eigene App weiterentwickeln, Networking mit anderen Entwicklern, Unternehmern, möglichen Arbeitgebern etc.
	- Free Food, Getränke, Strom und Internet
	- Anmeldung bis 15. Juni 2015 bei [mirjam.laederach@iwi.unibe.ch](mailto:mirjam.laederach@iwi.unibe.ch)

## **Agenda**

## **1. Einen Balken mit div zeichnen**

- 2. Mehrere Balken zeichnen
- 3. Flexibel Daten hinzufügen

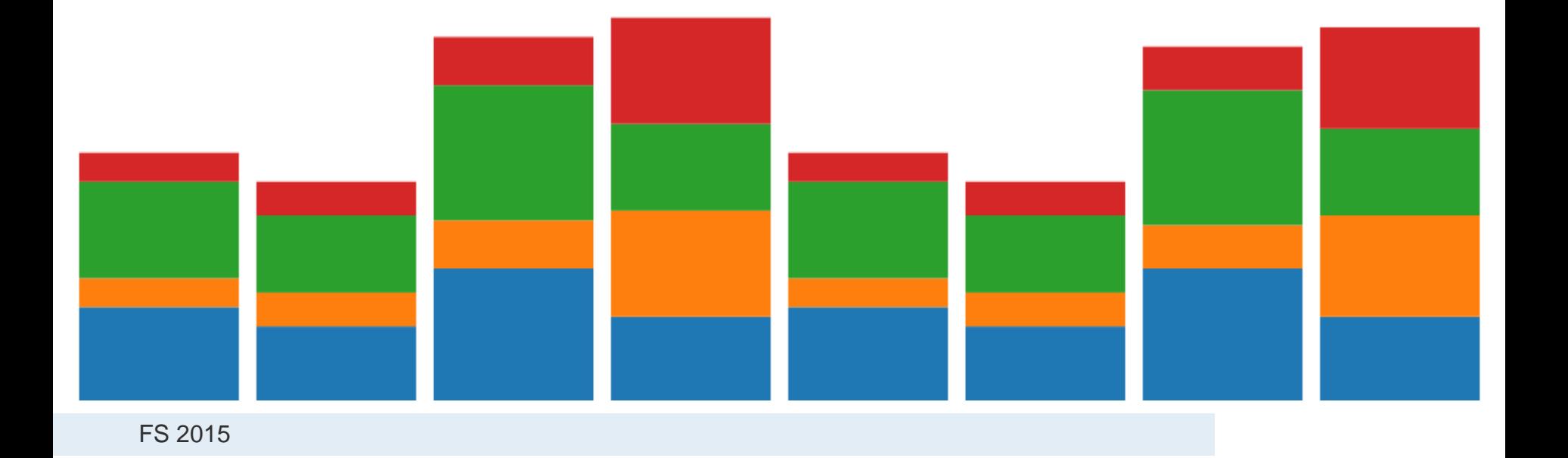

**UNIVERSITÄT BERN** 

 $\mathbf b$ 

**Interactive Data Visualization for the Web**

**Chapter 6. Drawing with Data:**

> *It's time to start drawing with data.*

> [http://chimera.labs.oreilly.com/books/1230](http://chimera.labs.oreilly.com/books/1230000000345/ch06.html) [000000345/ch06.html](http://chimera.labs.oreilly.com/books/1230000000345/ch06.html)

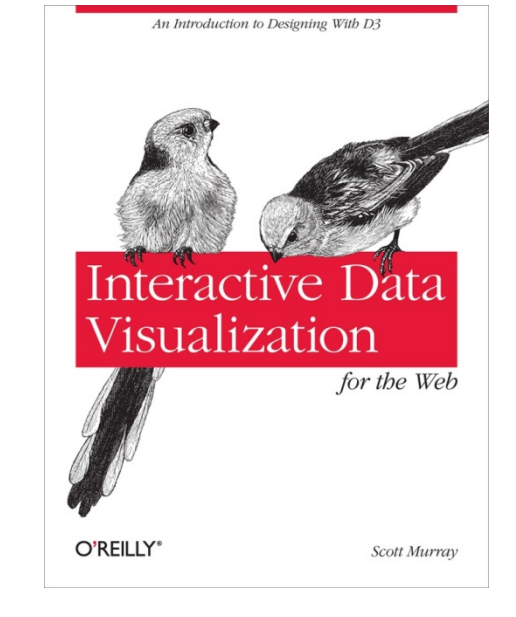

**UNIVERSITÄT BERN** 

## **Drawing divs**

## **<div style="display: inline-block; width: 20px; height: 75px; background-color: teal;"></div>**

#### zeichnet:

**CSS class "bar"**

In das CSS Stylesheet einfügen:

```
div.bar {
     display: inline-block;
     width: 20px;
     height: 75px;
     background-color: teal;
}
```
Von jetzt an divs einfach formatieren:

```
<div class="bar"></div>
```
**UNIVERSITÄT** RERN

#### **UNIVERSITÄT BERN**

## **Setting Attributes**

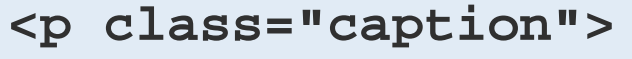

**<select id="country">**

**<img src="logo.png" width="100px" alt="Logo" />**

Diese HTML-Elemente enthalten 5 Attribute:

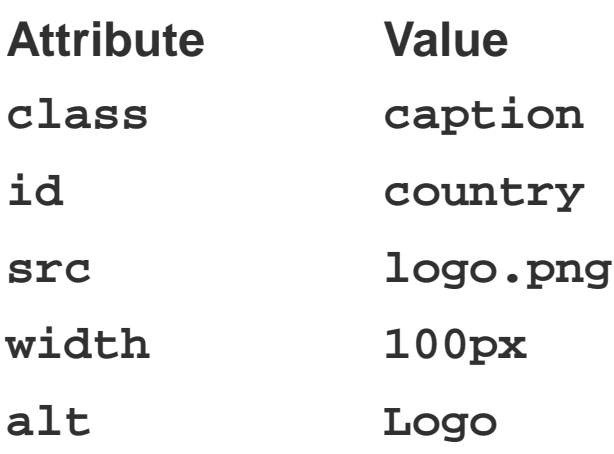

Dem Attribut "class" den Wert "bar" zuweisen:

**.attr("class", "bar")**

## **Agenda**

- 1. Einen Balken mit div zeichnen
- **2. Mehrere Balken zeichnen**
- 3. Flexibel Daten hinzufügen

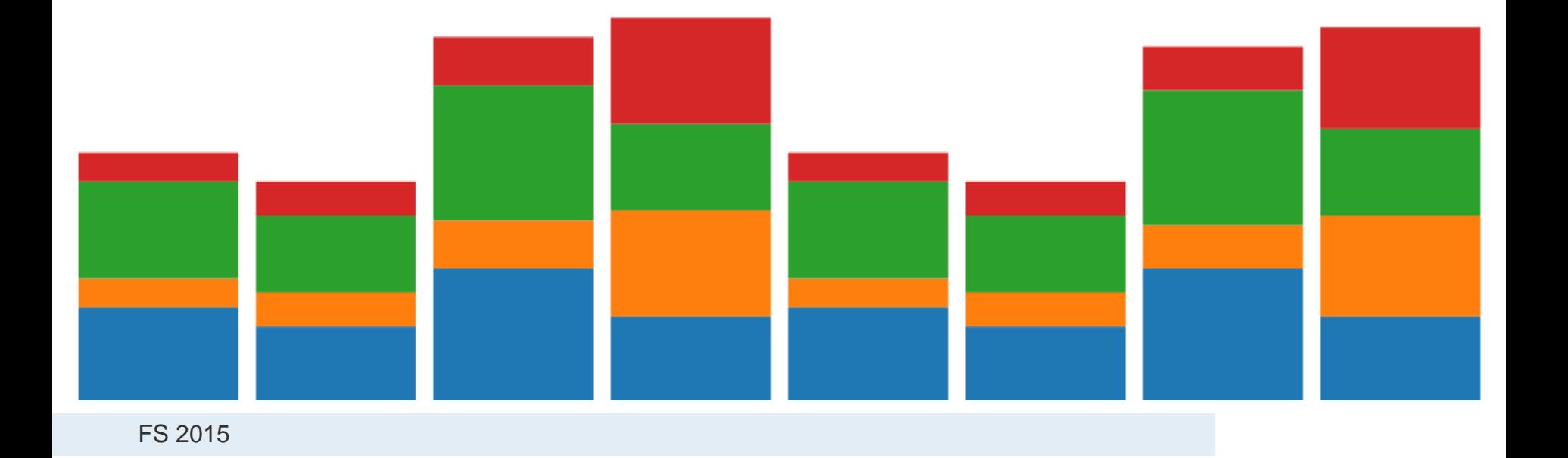

 $\mathbf b$ 

## **Using D3.js API Reference**

UNIVERSITÄT

### Den Befehl **selection.attr()** in der API Referenz nachschlagen:

#### # selection.attr(name[, value])

If value is specified, sets the attribute with the specified name to the specified value on all selected elements. If value is a constant, then all elements are given the same attribute value; otherwise, if value is a function, then the function is evaluated for each selected element (in order), being passed the current datum a and the current index 1, with the this context as the current DOM element. The function's return value is then used to set each element's attribute. A null value will remove the specified attribute.

If value is not specified, returns the value of the specified attribute for the first non-null element in the selection. This is generally useful only if you know that the selection contains exactly one element.

The specified name may have a namespace prefix, such as x1ink:href, to specify an "href" attribute in the XLink namespace. By default, D3 supports svg, xhtml, xlink, xml, and xmlns namespaces. Additional namespaces can be registered by adding to d3.ns.prefix.

name can also be an Object of name and value attributes.

#### Link: https://github.com/mbostock/d3/wiki/Selections#attr

FS 2015

## **D3.js Bar Example**

```
<!DOCTYPE html>
<html lang="en">
     <head>
         <meta charset="utf-8">
         <title>Chapter 6</title>
         <script type="text/javascript" src="/js/vendor/d3.min.js"></script>
         <style type="text/css">
             div.bar {
                 display: inline-block;
                 width: 20px;
                 height: 75px;
            background-color: teal;
 }
         </style>
     </head>
     <body>
         <script type="text/javascript">
             var dataset = [ 5, 10, 15, 20, 25 ];
             d3.select("body").selectAll("div")
                 .data(dataset)
                 .enter()
                 .append("div")
                 .attr("class", "bar");
         </script>
    </body>
</html>
```
**UNIVERSITÄT BERN** 

## **D3.js Bar Example**

 $\mathbf b$  $\boldsymbol{u}$ 

Ь **UNIVERSITÄT BERN** 

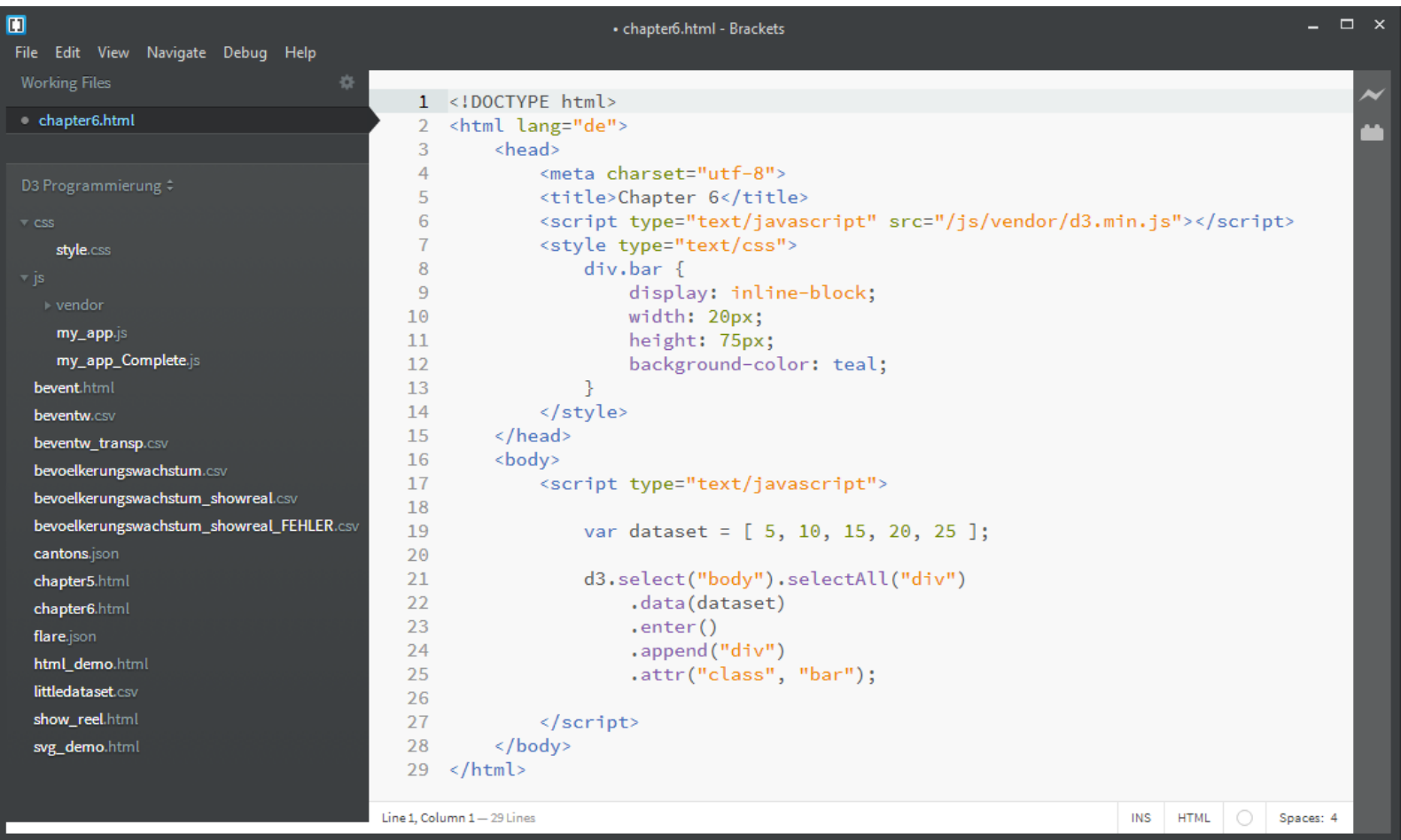

#### $\mathbf b$  $\boldsymbol{u}$

**UNIVERSITÄT BERN** 

# **D3.js Bar Example**

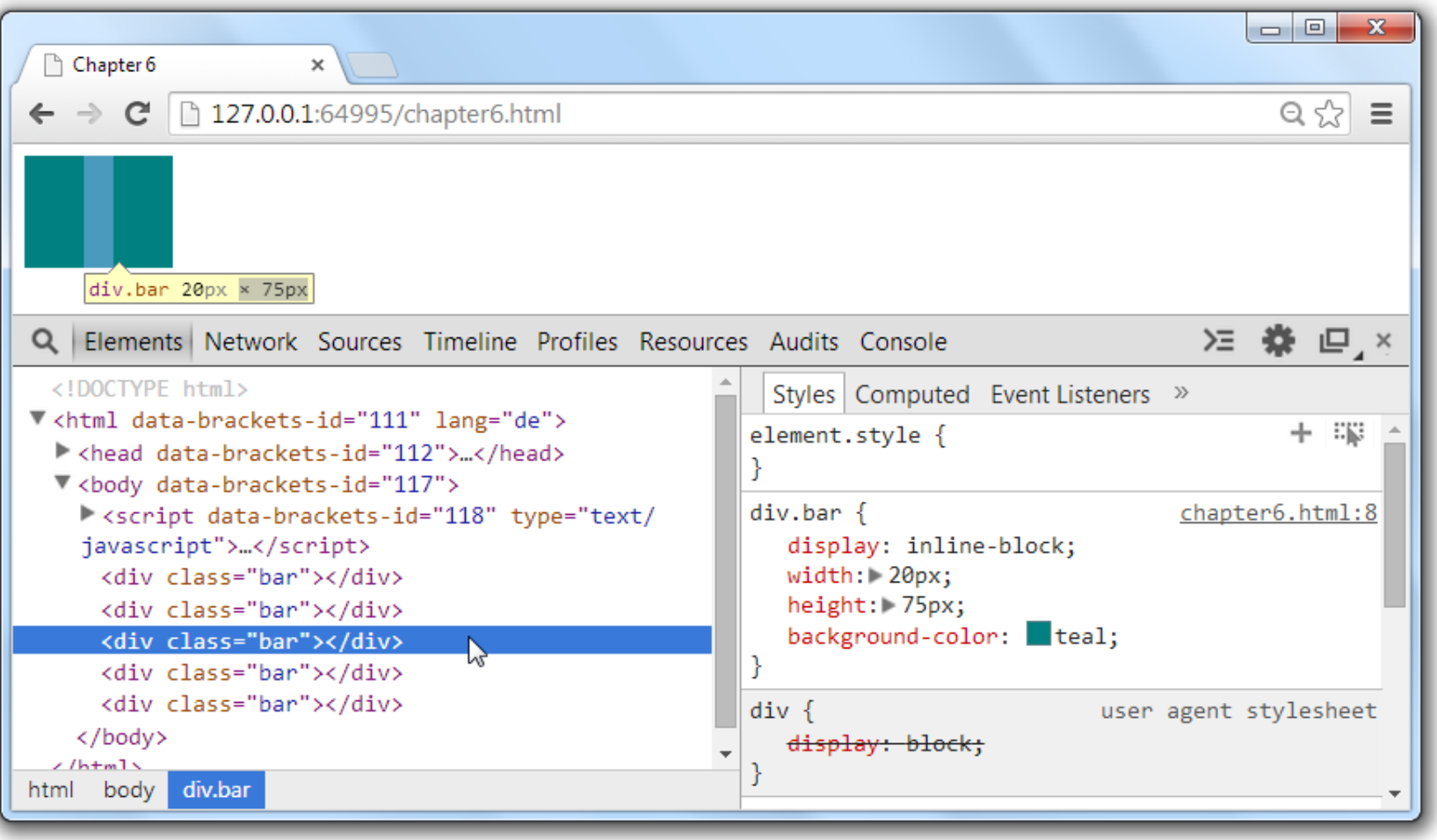

# **D3.js Bar Example**

Balken mit **div** aus dem Array generieren:

```
var dataset = [ 5, 10, 15, 20, 25 ];
d3.select("body").selectAll("div")
      .data(dataset)
      .enter()
      .append("div")
      .attr("class", "bar");
```
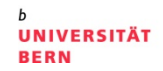

**Setting Styles**

UNIVERSITÄT

Die Höhe eines Balkens kann mit **height** festgelegt werden:

**<div style="height: 75px;"></div>**

Im D3.js Code den Befehl **.style("height"...)** anfügen:

```
d3.select("body").selectAll("div")
```
- **.data(dataset)**
- **.enter()**
- **.append("div")**
- **.attr("class", "bar")**
- **.style("height", function(d) {return d + "px";});**

## **Adding Space**

**UNIVERSITÄT BERN** 

```
div.bar {
    display: inline-block;
    width: 20px;
    height: 75px;
    background-color: teal;
    margin-right: 2px;
}
```
zeichnet:

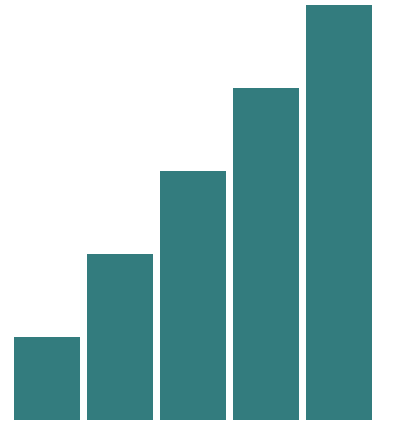

## **Agenda**

- 1. Einen Balken mit div zeichnen
- 2. Mehrere Balken zeichnen
- **3. Flexibel Daten hinzufügen**

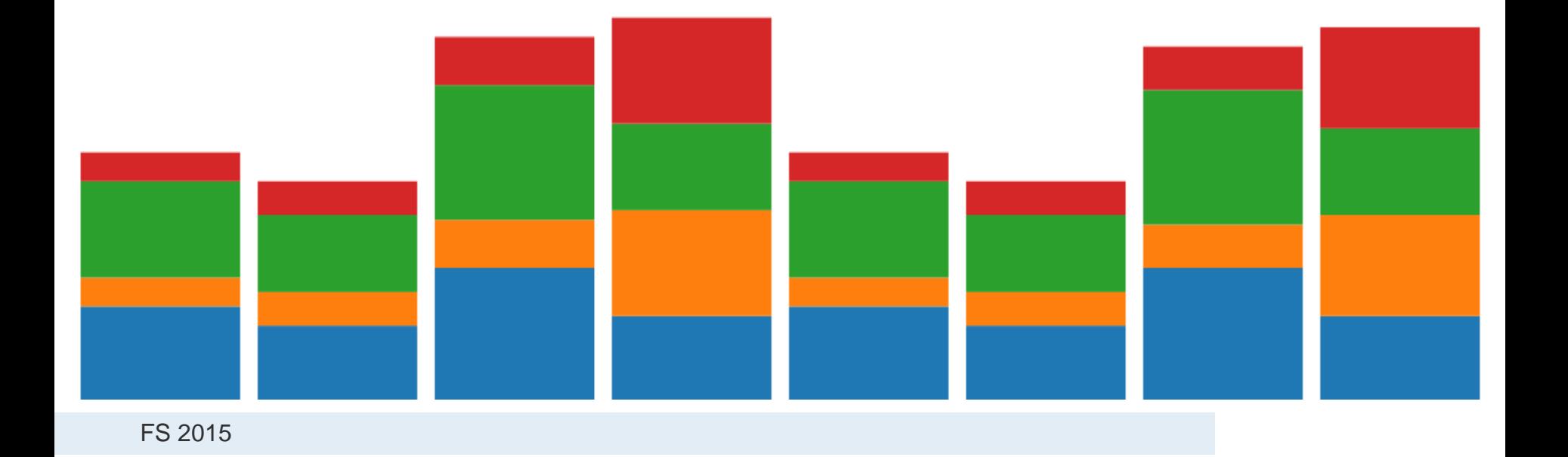

h

UNIVERSITÄT

## **Flexibilität von .data()**

Mehr Daten hinzufügen und Höhe der Balken verstärken:

```
var dataset = [ 25, 7, 5, 26, 11, 8, 25, 14, 23, 19,
                  14, 11, 22, 29, 11, 13, 12, 17, 18, 10,
                  24, 18, 25, 9, 3 ];
d3.select("body").selectAll("div")
     .data(dataset)
     .enter()
     .append("div")
     .attr("class", "bar")
     .style("height", function(d) {
         var barHeight = d * 50;
         return barHeight + "px";
                                      i I. Malballasan
     });
```
**Flexibilität von .data()**

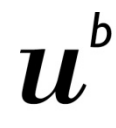

**UNIVERSITÄT BERN** 

#### 面  $\times$ chapter6.html - Brackets File Edit View Navigate Debug Help 1 <! DOCTYPE html> <html lang="de">  $\overline{2}$  $\overline{\mathbf{3}}$ <head>  $\overline{4}$ <meta\_charset="utf-8">  $\overline{5}$ <title>Chapter 6</title> <script type="text/javascript" src="/js/vendor/d3.min.js"></script> 6  $\overline{7}$ <style type="text/css">  $\overline{8}$  $div.bar$  {  $\overline{9}$ display: inline-block; width: 20px; 10  $11$ height: 75px;  $12$ background-color: teal: 13 margin-right: 2px;  $14$ þ </style> 15  $\langle$ /head> 16  $17$ <body> 18 <script type="text/javascript"> 19 20 var dataset = [ 25, 7, 5, 26, 11, 8, 25, 14, 23, 19,  $21$ 14, 11, 22, 29, 11, 13, 12, 17, 18, 10,  $22$ 24, 18, 25, 9, 3 ]; 23 d3.select("body").selectAll("div") 24 25 .data(dataset)  $.$ enter $()$ 26 .append("div") 27 28 .attr("class", "bar") .style("height", function(d) { 29 30 var barHeight =  $d \times 5$ ; 31 return barHeight + "px"; 32  $\rightarrow$ : 33 34  $\frac{2}{3}$  </script> 35  $\langle /$ body> 36 </html> Line 1. Column 1-36 Lines INS HTML | O | Spaces: 4

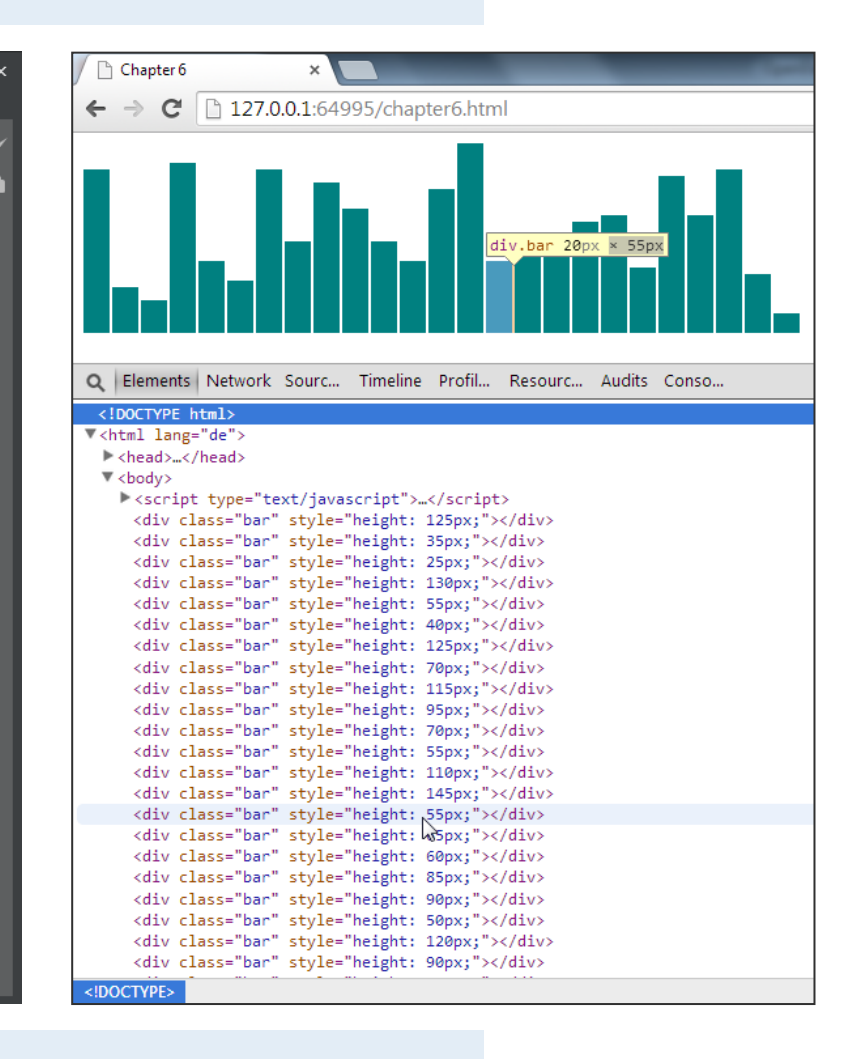

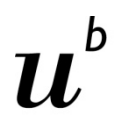

**Zufallsgenerator Math.random()**

UNIVERSITÄT **RERN** 

Zufallszahlen generieren:

```
var dataset = [];
for (var i = 0; i < 25; i++) {
     var newNumber = Math.random() * 30;
     dataset.push(newNumber);
}
```
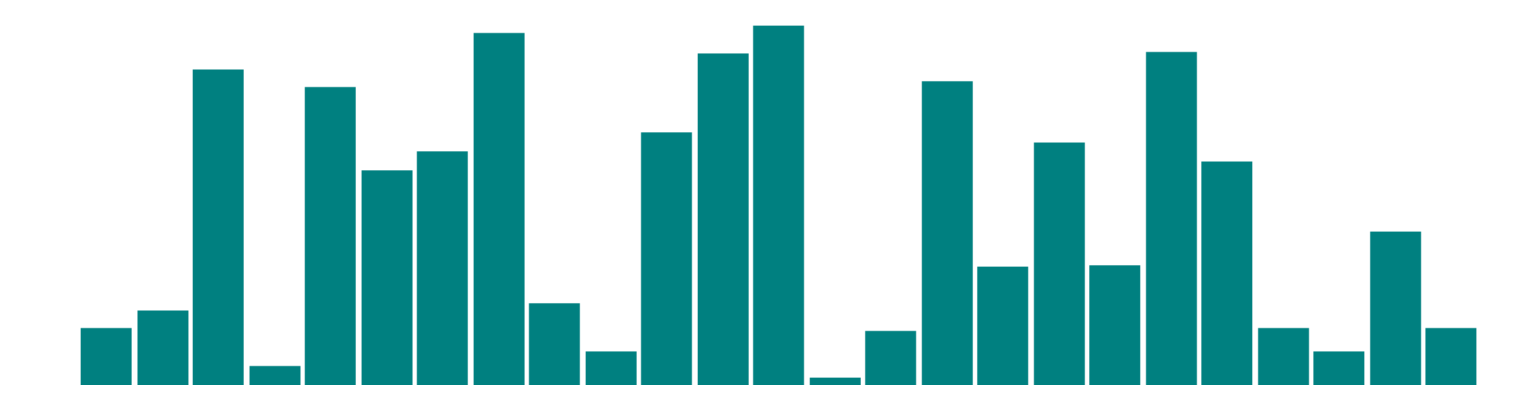

FS 2015